Escudo de elétrons

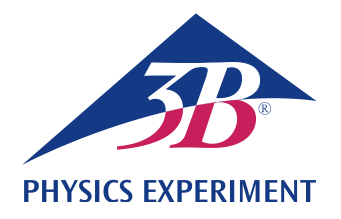

# **Efeito Zeeman normal**

# **INVESTIGAÇÃO DO EFEITO ZEEMAN TRANSVERSAL E LONGITUDINAL**

- **Observação da separação em duplas e trios da linha de cádmio vermelha em campo magnético externo**
- **Investigação da polarização de componentes duplos e triplos**

UE5020700–1 07/18 TL/UD

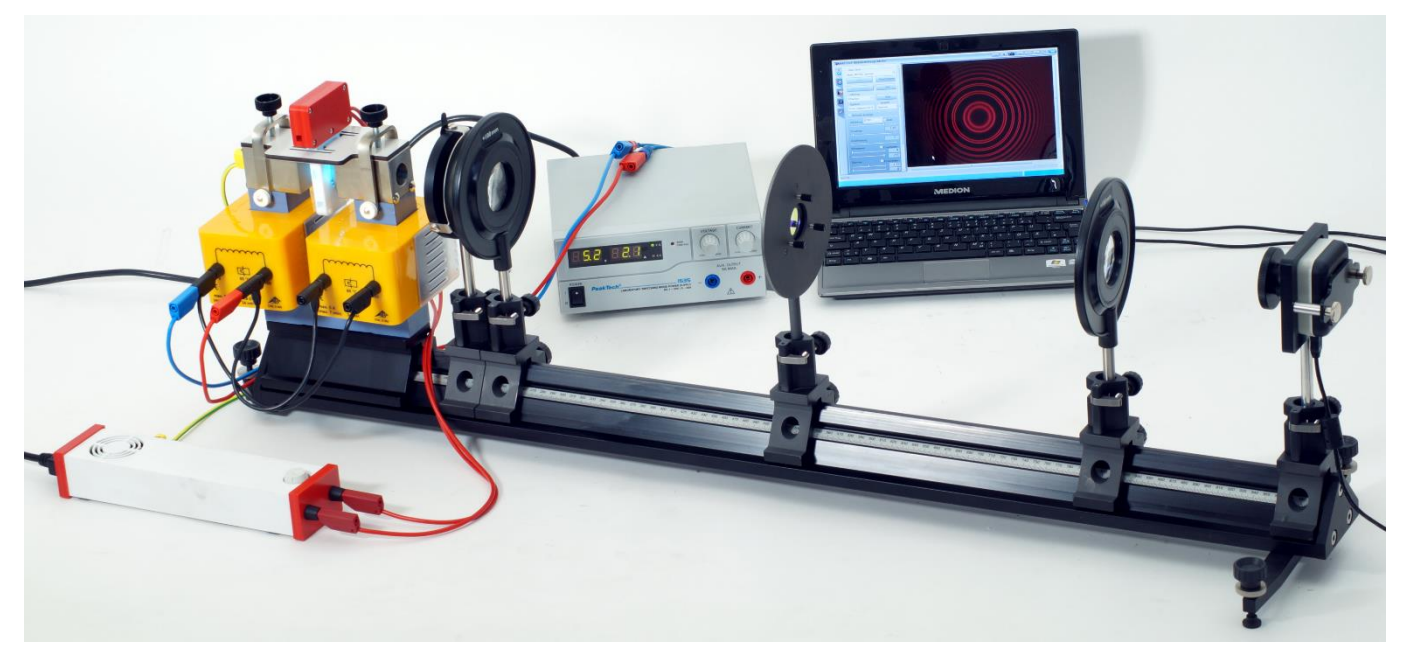

Fig. 1: Disposição de medição para o efeito Zeeman longitudinal

### FUNDAMENTOS

**O efeito Zeeman refere-se à separação dos níveis de energia atômica ou das linhas espectrais devido à ação de um campo magnético externo. Seu nome advém de P. Zeeman, o cientista que o descobriu em 1896, e ele foi classicamente explicado por H. A. Lorentz por meio da força Lorentz que o campo magnético exerce sobre um elétron que orbita o núcleo. Neste chamado efeito Zeeman "normal", a linha espectral se divide em uma dupla de linhas (efeito Zeeman longitudinal) paralela ao campo magnético e um trio de linhas (efeito Zeeman transversal) perpendicular ao campo magnético. O termo efeito Zeeman "anômalo" refere-se a fenômenos mais complexos de separação que permaneceram inexplicados até que Goudsmit e Uhlenbeck postularam a existência do spin dos elétrons em 1925. Mecanicamente quântico, o efeito anômalo de Zeeman relaciona-se com a** 

**interação do campo magnético com o momento magnético da casca do elétron gerado pelo momento angular orbital e pelo spin dos elétrons. Neste aspecto, o efeito Zeeman anômalo representa o caso normal e o efeito Zeeman normal representa um caso especial.**

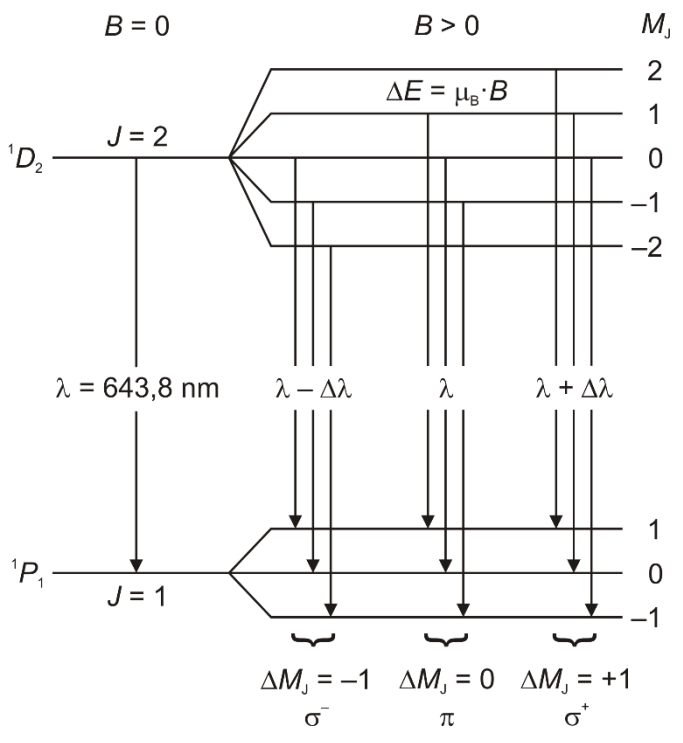

Fig. 2: Efeito Zeeman normal na linha espectral vermelha do cádmio. Separação de níveis e transições de energia permitidos conforme as regras de seleção para radiação dipolar elétrica.

O efeito Zeeman normal ocorre somente nas transições entre estados atômicos com o spin total *S* **= 0**. O momento angular total *J* **=** *L* **+** *S* então corresponde ao momento angular orbital, ou seja: *J* **=** *L*. Ele gera um momento magnético

(1) 
$$
\mu = \frac{\mu_B}{h} \cdot \bm{J}
$$

com magnéton de Bohr

$$
\mu_{\rm B} = -\frac{1}{2} \cdot \frac{e}{m_{\rm e}} \cdot \mathbf{h}
$$

 ${\rm h}$  =  $h/2\pi$  : constante de Planck reduzida *e*: carga elementar *m*e: massa do elétron

Em um campo magnético externo (Fig. 3)

$$
\boldsymbol{B} = \begin{pmatrix} 0 \\ 0 \\ B \end{pmatrix}
$$

(3)

O momento magnético tem a energia

$$
(3) \quad E = \mu g B = \mu_z \cdot B
$$

Devido à quantização espacial, o componente *J<sup>z</sup>* do momento angular total paralelo ao campo magnético pode somente ter os valores

(4) 
$$
J_z = M_j \cdot h
$$
 com  $M_j = -J, -(J-1), K, (J-1), J$ 

*J*: número quântico do momento angular total

Neste caso, o nível de energia do número quântico do momento angular total *J*, portanto, se divide em 2*J*+1

componentes equidistantes, que diferem pelo número quântico magnético *M<sup>J</sup>* (Fig. 2). Com a eq. (1), conclui-se que

$$
\mu_z = \frac{\mu_B}{h} \cdot J_z
$$

Sendo que, acordo com a eq. (3)

$$
E = \mu_z \cdot B = \frac{\mu_B}{h} \cdot J_z \cdot B
$$

e, finalmente, com a eq. (4):

(7)

$$
(8) \quad E = \mu_B \cdot M_J \cdot B
$$

Portanto, o intervalo de energia entre níveis adjacentes é:

$$
(9) \quad \Delta E = \mu_B \cdot B
$$

O efeito Zeeman normal pode ser observado na linha espectral vermelha do cádmio. Ele corresponde à transição  $1D_2 \rightarrow 1P_1$  com o comprimento de onda  $\lambda = 643.8$  nm (Fig. 2). De acordo com a eq.  $(4)$ , o nível  ${}^{1}D_{2}$  separa-se em cinco componentes e o nível  $P_1$  separa-se em três componentes, cada qual com o intervalo de energia equidistante dado pela eq. (9.

De acordo com as regras de seleção para radiação elétrica dipolar, as transições permissíveis entre estes níveis são as com

(10) 
$$
\Delta M_J = \begin{cases}\n1 & (\text{luz polarizada circularmente no sentido} \\
\text{luz, } \sigma^+ & 0 (\text{luz polarizada linearmente}) \\
& \text{ } \end{cases}
$$
\n
$$
-1 & (\text{luz polarizada circularmente no sentido anti-
$$

horário,  $\sigma$ )

em que a luz emitida é polarizada conforme indicado acima. Assim, observamos um total de três linhas espectrais (Fig. 2): um  $\pi$  componente que não foi deslocado e, de acordo com

 $E = h \cdot \omega$ , dois  $\pi$  componentes deslocados por

$$
Δλ = ±\frac{λ2}{2 ⋅ π ⋅ h ⋅ c}
$$
  
α: velocidade da luz no vácuo

com um comprimento de onda correspondentemente mais curto ou mais longo. Em um campo magnético com densidade de fluxo *B* = 1 T, aplicando-se as equações (9) e (2) à equação (11), resulta em um deslocamento de somente  $|\Delta \lambda| = 0.02$  nm.

A distribuição espacial da luz emitida é diferente para o componente  $\pi$  e os dois componentes  $\sigma$ . Em termos clássicos, o caso  $\Delta M_J = 0$  corresponde a um dipolo de Hertz oscilante paralelo ao campo magnético. Por consequência, luz polarizada linearmente é emitida perpendicularmente ao campo magnético e não é emitida luz paralelamente ao campo magnético (Fig. 3). Os casos  $\Delta M_J = \pm 1$  correspondem a dois dipolos oscilando perpendicularmente um em relação ao outro com uma diferença de fase de 90°. Por consequência, a luz é emitida tanto paralelamente, quanto perpendicularmente em relação à direção do campo magnético. Esta luz é polarizada circularmente paralela à

direção do campo magnético, ou seja, polarizada circularmente no sentido anti-horário para  $\Delta M_J = -1$  e polarizada circularmente no sentido horário para  $\Delta M_J$  = +1.

Fig. 3: A polarização da radiação elétrica dipolar em dependência da direção do curso

 $\overline{\text{Cd}}$ 

Na experiência, a divisão é observada usando uma câmera digital equipada com um etalon Fabry-Pérot e ótica de imagens. O etalon Fabry-Pérot é projetado para satisfazer a condição de ressonância para o comprimento de onda específico de 643.8 nm da linha vermelha de Cd. Conforme passa pelo etalon Fabry-Pérot, a luz da lâmpada de cádmio cria anéis de interferência que se separam como as linhas espectrais de acordo com o campo magnético externo e são registradas pela ótica do sensor da câmera. Os eletroímãs podem ser girados sobre seus eixos para permitir a observação paralela ou perpendicular ao campo magnético externo.

Nesta primeira parte da experiência, observamos a separação qualitativamente e investigamos a polarização dos componentes de duplas e trios por meio de uma placa de um quarto de comprimento de onda com anexo polarizador e o filtro de polarização.

A espectroscopia com um interferômetro de Fabry-Pérot entre no escopo da segunda parte da experiência (UE5020700-2), descrita em separado.

### LISTA DE EQUIPAMENTOS

- 1 Lâmpada CD com acessórios @230V 1021366 (U8557780-230) ou 1 Lâmpada CD com acessórios @115V 1021747 (U8557780-115)
- 1 Núcleo D em forma de U 1000979 (U8497215) 2 Espiras D 900 bicos 1012859 (U8497390) 1 Acessório de eletroímã para efeito Zeeman 1021365 (U8557770)
- 1 Fonte de Energia DC 1 32 V,

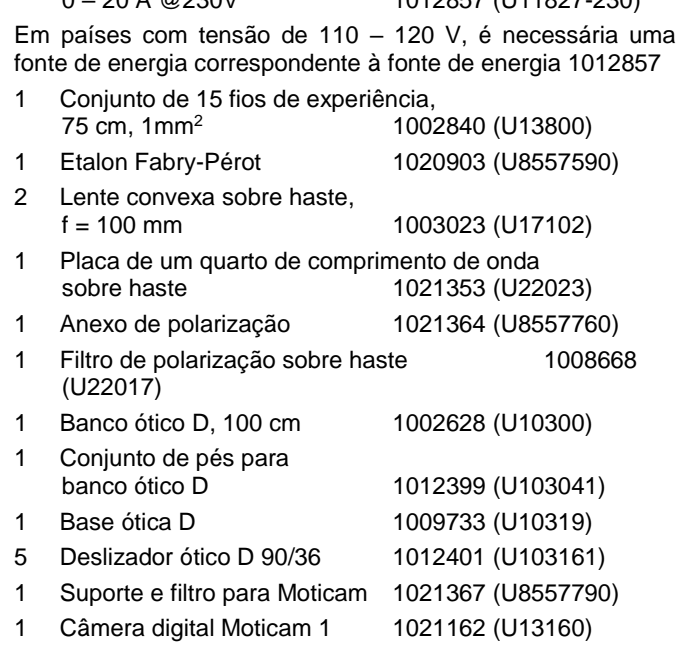

0 – 20 A @230V 1012857 (U11827-230)

# INSTRUÇÕES DE SEGURANÇA

- Antes de montar a experiência, leia e siga os manuais de instruções do equipamento e, em específico, as instruções de segurança contidas neles.
- Proteja a lâmpada Cd contra impacto mecânico. Não toque o bulbo de vidro da lâmpada Cd com as mãos nuas.
- Opere a lâmpada Cd somente com a unidade de lastro fornecida com a lâmpada. Antes de colocar a lâmpada Cd montada no eletroímã em operação pela primeira vez, assegure-se de estabelecer o aterramento de proteção. Para tanto, use o fio de experiência de segurança verde e amarelo (condutor terra de proteção) fornecido para conectar o soquete PE da unidade de lastro à peça de pólo do acessório de eletroímã para o efeito Zeeman (1021365).
- Antes de colocar o eletroímã em operação, assegure-se de que a peça de pólo está posicionada corretamente conforme descrito no manual de instruções do acessório de eletroímã para o efeito Zeeman (1021365).

As espiras foram projetadas para carregar uma corrente máxima de 5 A por, no máximo, 7 minutos. A corrente pode ser elevada até o dobro deste valor, 10 A, por até 10 segundos.

 Ajuste a corrente máxima para 5 A por, no máximo, 7 minutos e correntes maiores até 10 A por, no máximo, 10 segundos.

# INSTRUÇÕES GERAIS

A experiência é conduzida preferencialmente em sala escura, para minimizar luz interferente do ambiente e para alcançar a iluminação e o contraste ideais para a imagem ao vivo da câmera digital.

O software "Motic Images Plus" precisa estar instalado no computador de medição.

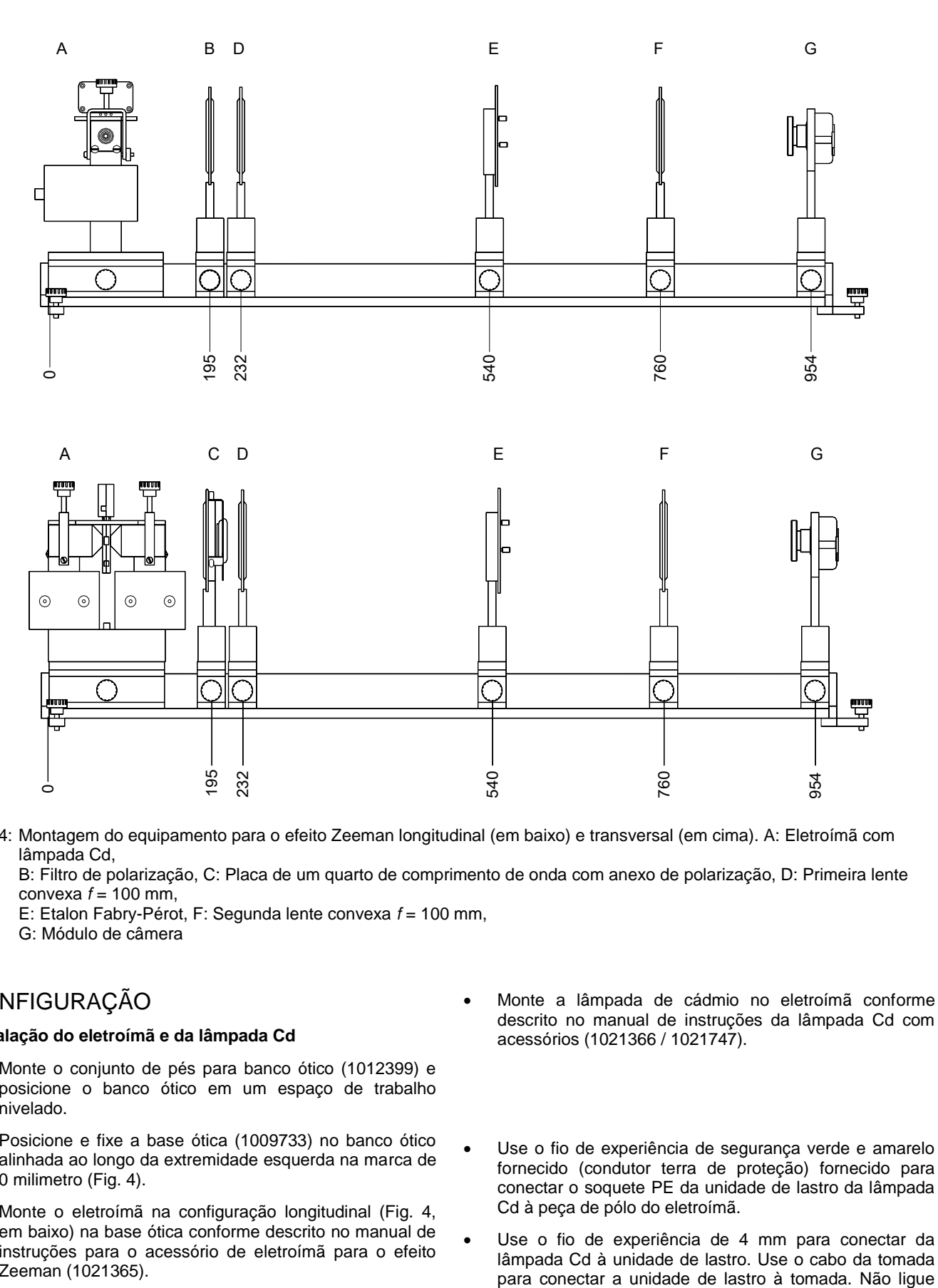

Fig. 4: Montagem do equipamento para o efeito Zeeman longitudinal (em baixo) e transversal (em cima). A: Eletroímã com lâmpada Cd,

B: Filtro de polarização, C: Placa de um quarto de comprimento de onda com anexo de polarização, D: Primeira lente convexa *f* = 100 mm,

E: Etalon Fabry-Pérot, F: Segunda lente convexa *f* = 100 mm,

G: Módulo de câmera

### CONFIGURAÇÃO

### **Instalação do eletroímã e da lâmpada Cd**

- Monte o conjunto de pés para banco ótico (1012399) e posicione o banco ótico em um espaço de trabalho nivelado.
- Posicione e fixe a base ótica (1009733) no banco ótico alinhada ao longo da extremidade esquerda na marca de 0 milimetro (Fig. 4).
- Monte o eletroímã na configuração longitudinal (Fig. 4, em baixo) na base ótica conforme descrito no manual de instruções para o acessório de eletroímã para o efeito Zeeman (1021365).
- Monte a lâmpada de cádmio no eletroímã conforme descrito no manual de instruções da lâmpada Cd com acessórios (1021366 / 1021747).
- Use o fio de experiência de segurança verde e amarelo fornecido (condutor terra de proteção) fornecido para conectar o soquete PE da unidade de lastro da lâmpada Cd à peça de pólo do eletroímã.
- Use o fio de experiência de 4 mm para conectar da lâmpada Cd à unidade de lastro. Use o cabo da tomada

ainda a unidade de carga.

 Conecte as duas espiras do eletroímã à saída traseira (0 – 20 A) da fonte de energia DC com polaridades opostas (conecte os bicos "0" e "900" em cada caso) (Fig. 1). Use o cabo da tomada para conectar a fonte de energia DC à tomada. Não ligue ainda a fonte de energia DC.

#### **Instalação do módulo de câmera e ótica**

- Monte o módulo de câmera conforme descrito no manual de instruções do suporte e filtro para Moticam (1021367).
- Monte o anexo de polarização (1021364) à placa de quarto de comprimento de onda (1021353) conforme descrito no manual de instruções.

O filtro de polarização sobre haste (1008668), as duas lentes convexas sobre haste, *f* = 100 mm (1003023) e o etalon Fabry-Pérot (1020903) não necessitam de montagem adicional.

 Insira o módulo de câmera e a ótica no deslizador ótico até o fim, fixe-os em posição e posicione e ajuste-os no banco ótico um após o outro conforme descrito abaixo.

### **Colocar a experiência em operação em fazer ajustes**

 Ligue a unidade de lastro da lâmpada Cd e espere cerca de 5 minutos.

Após aquecer por cerca de 5 minutos, a lâmpada Cd alcança 90% de sua saída de luz.

- Primeiro posicione o módulo de câmera no banco ótico bem diante do eletroímã.
- Inicie o computador e use o cabo USB para conectar o módulo de câmera ao computador.
- Inicie o aplicativo Motic Images Plus. Clique em "Arquivo" e selecione "Captura" na janela que se abre.

O módulo de imagem ao vivo abrirá uma janela extra.

 Na configuração básica, o sistema seleciona automaticamente a Moticam conectada como "Motic MC35N Cam" com resolução de 1280x720. Se necessário, selecione a câmera manualmente e clique no botão "Abrir".

A imagem ao vivo é mostrada.

- Manualmente, selecione a exposição, de forma que não haja superexposição. Não use a função de balanço de branco, pois ela compensará o efeito do filtro vermelho.
- Para otimizar a imagem ao vivo, clique no botão "Configurações avançadas". Ative "Eliminar ruído" e ajuste o valor para 4. Ao usar uma Moticam 2, você também poderá clicar em "Configurações avançadas", selecionar "Selecionar exposição" no menu que se abre e ativar "Prioridade qualidade de imagem" e "50Hz" na janela que se abre.
- Se luz interferente prejudicar a imagem ao vivo, escureça a sala adequadamente.

A imagem ao vivo mostra o furo escalonado com o ponto da lâmpada Cd no centro (Fig. 6 a).

 Para os ajustes remanescentes, proceda conforme mostrado nas Fig. 6 a - f (eletroímã, lâmpada Cd, módulo de câmera), 7 a, b (primeira lente convexa), 8 a, b (segunda lente convexa) e 9 a - e (etalon Fabry-Pérot).

### **Notas**

Se você deslizar o módulo de câmera pelo banco ótico, você pode precisar ajustar a sua altura e orientação ao longo do eixo ótico deslizando-o para cima ou para baixo e girando-o no deslizador ótico. A posição da Moticam no suporte pode precisar de ajuste. Para isto, solte levemente o arco de fixação, desloque a Moticam para a posição correta, e reaperte o arco de fixação com a mão.

Na seção a seguir, o foco é relacionado à lente do módulo de câmera Moticam.

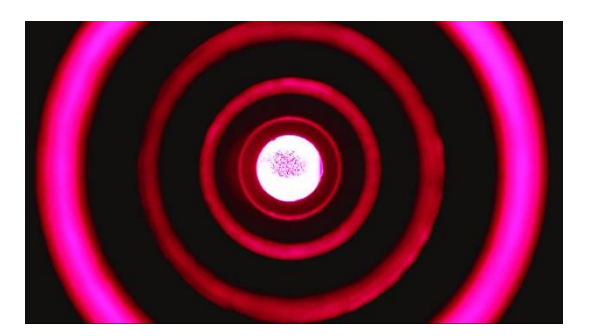

Fig. 6 a: Módulo de câmera posicionado diretamente diante do eletroímã. Furo escalonado da peça de pólo e o ponto da lâmpada Cd aparecem concêntricos e centrados. Foco no ponto.

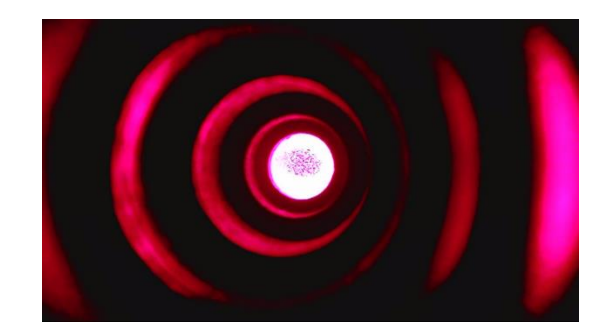

Fig. 6 b: Erro de ajuste: Eletroímã enviesado. O furo escalonado não aparece concêntrico.

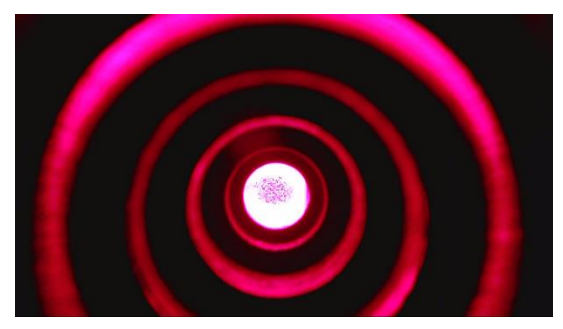

Fig. 6 c: Erro de ajuste: Módulo de câmera colocado alto demais no deslizador ótico.

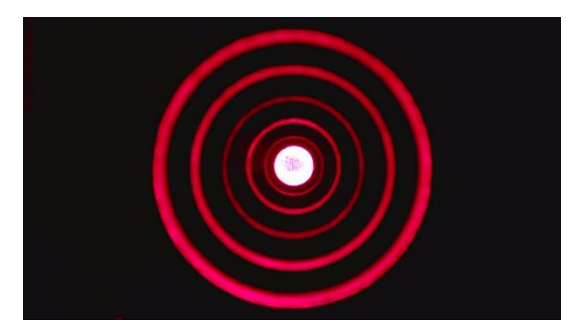

Fig. 6 e: Módulo de câmera empurrado tão longe do eletroímã ao longo do banco ótico que a imagem do furo escalonado preenche a tela.

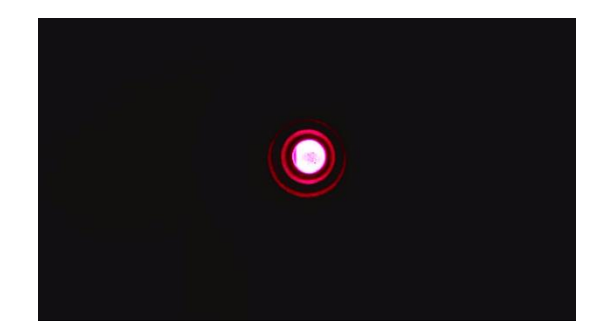

Fig. 7 a: Primeira lente convexa posicionada e fixada na posição em 232 mm no banco ótico (conf. Fig. 4 d). Furo escalonado e ponto aparecem aumentados, mas não preenchem a tela.

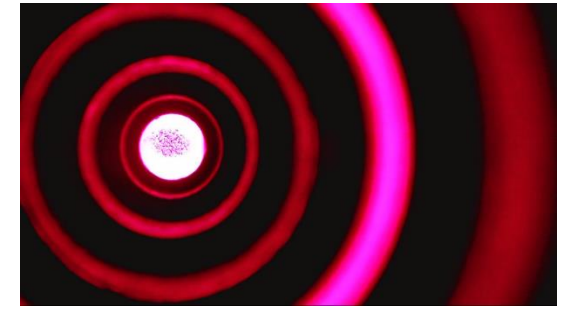

Fig. 6 d: Erro de ajuste: Módulo de câmera enviesado no deslizador ótico.

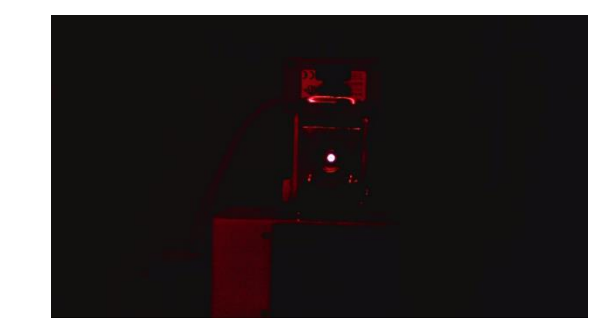

Fig. 6 f: Módulo empurrado para a posição de 954 mm e fixado na posição (conf. Fig. 4 g). Foco no ponto, que agora aparece apenas como ponto pequeno.

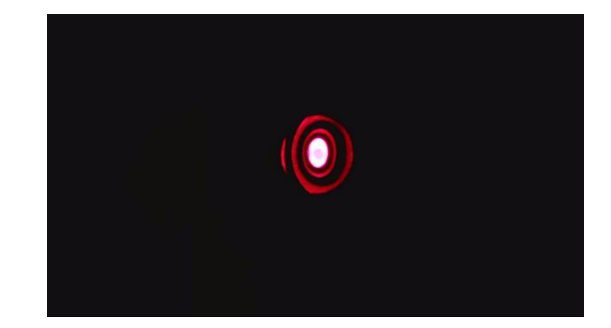

Fig. 7 b: Erro de ajuste: Lente convexa enviesada no deslizador ótico

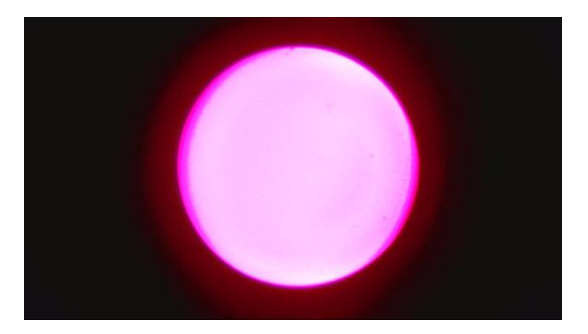

Fig. 8 a: Segunda lente convexa posicionada e fixada na posição em 760 mm no banco ótico (conf. Fig. 4 f). O ponto aparece aumentado e quase preenche a tela.

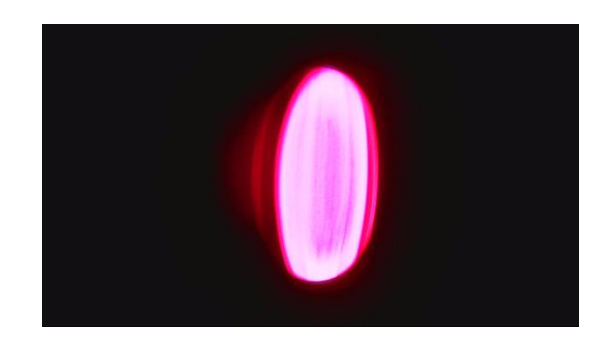

Fig. 8 b: Erro de ajuste: Lente convexa enviesada no deslizador ótico

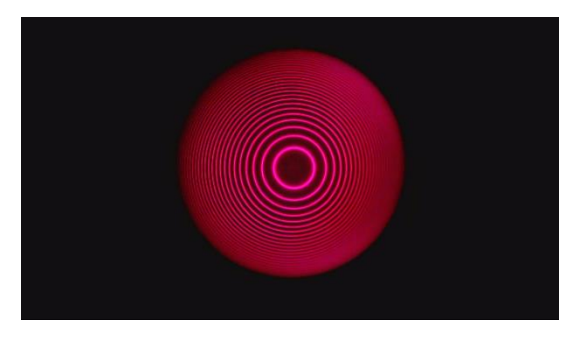

Fig. 9 a: Etalon Fabry-Pérot posicionado e fixado na posição em 540 mm no banco ótico (conf. Fig. 4 e), anéis de interferência aparecem em foco nítido.

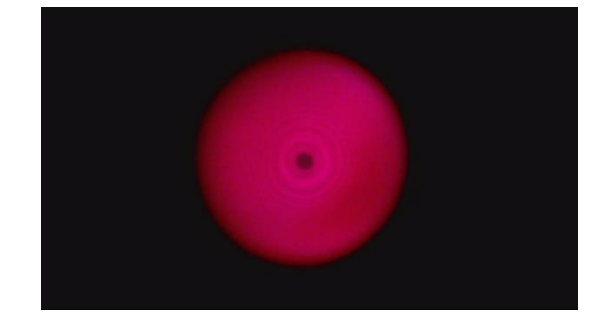

Fig. 9 b: Erro de ajuste: Foco ruim

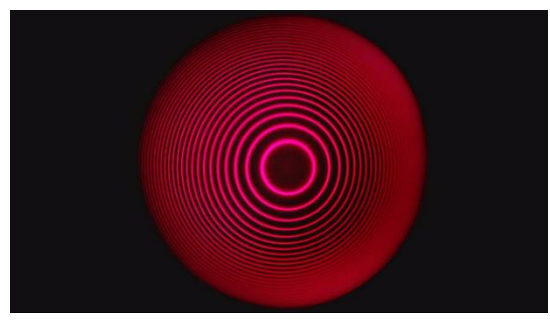

Fig. 9 c: Segunda lente convexa empurrada na direção do módulo de câmera de forma que os anéis de interferência preencham a tela. Foco ajustado adequadamente.

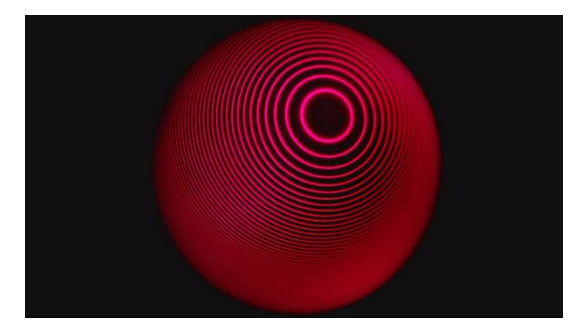

Fig. 9 e: Erro de ajuste: Etalon inclinado. Correção: Reposicionar usando os três parafusos de ajuste no invólucro.

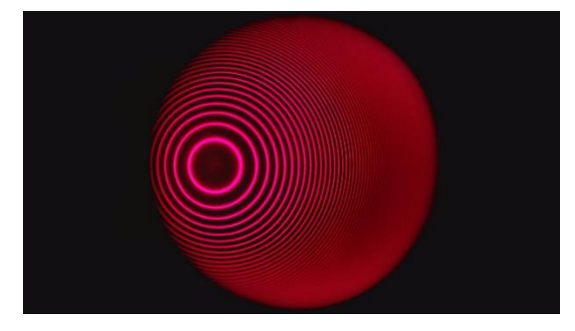

Fig. 9 d: Erro de ajuste: Etalon enviesado no deslizador ótico

### PROCEDIMENTO, EXEMPLO DE MEDIÇÃO E ANÁLISE

#### **Efeito Zeeman longitudinal**

Realize as etapas a seguir, observe a mudança dos anéis de interferência e registre capturas de tela (Fig. 10).

Não aplique campo magnético externo.

A tela mostra somente os anéis de interferência gerados pelo etalon Fabry-Pérot, que correspondem às linhas espectrais vermelhas Cd (Fig. 10 a).

 Aplique o campo magnético externo. Para tanto, ligue a fonte de Energia DC e ajuste a corrente fornecida às espiras para 3,5 A.

O padrão se divide na dupla de linhas mostrando os dois componentes deslocados  $\sigma$ - e  $\sigma$ +. O componente  $\pi$  que não está deslocado não aparece (Fig. 10 b).

 Com o campo magnético aplicado, posicione a placa de quarto de comprimento de onda com o anexo de polarização entre o eletroímã e a lente convexa (Fig. 4 c) e ajuste-a para  $-45^\circ$ .

O componente  $\sigma$ - desaparece (Fig. 10 c).

 Com o campo magnético aplicado, ajuste a placa de quarto de comprimento de onda com anexo de polarização para +45°.

O componente  $\sigma$ + desaparece (Fig. 10 d).

- Remova a placa de quarto de comprimento de onda com o anexo de polarização do caminho do feixe.
- Reduza a corrente para zero e desligue a fonte de Energia DC.

#### **Efeito Zeeman transversal**

- Gire o eletroímã para orientar as peças de pólo perpendicularmente à direção do eixo ótico (Fig. 4 em cima).
- Não aplique campo magnético externo.

A tela mostra somente os anéis de interferência gerados pelo etalon Fabry-Pérot, que correspondem às linhas espectrais vermelhas Cd (Fig. 10 e).

 Aplique o campo magnético externo. Para tanto, ligue a fonte de Energia DC e ajuste a corrente fornecida às espiras para 3,5 A.

O padrão se separa para o trio de linhas mostrando o componente  $\pi$  que não está deslocado e os dois componentes deslocados  $\sigma$ - e  $\sigma$ + (Fig. 10 f).

 Com o campo magnético aplicado, posicione o filtro de polarização entre o eletroímã e a lente convexa (Fig. 4 b) e ajuste-o para 0°, ou seja, perpendicular em relação ao campo magnético.

O componente  $\pi$  desaparece (Fig. 10 g).

 Com o campo magnético aplicado, ajuste o filtro de polarização para 90°, ou seja, paralelo ao campo magnético.

Os dois componentes  $\sigma$  desaparecem (Fig. 10 h).

Remova o filtro de polarização do caminho do feixe.

 Reduza a corrente para zero e desligue a fonte de Energia DC.

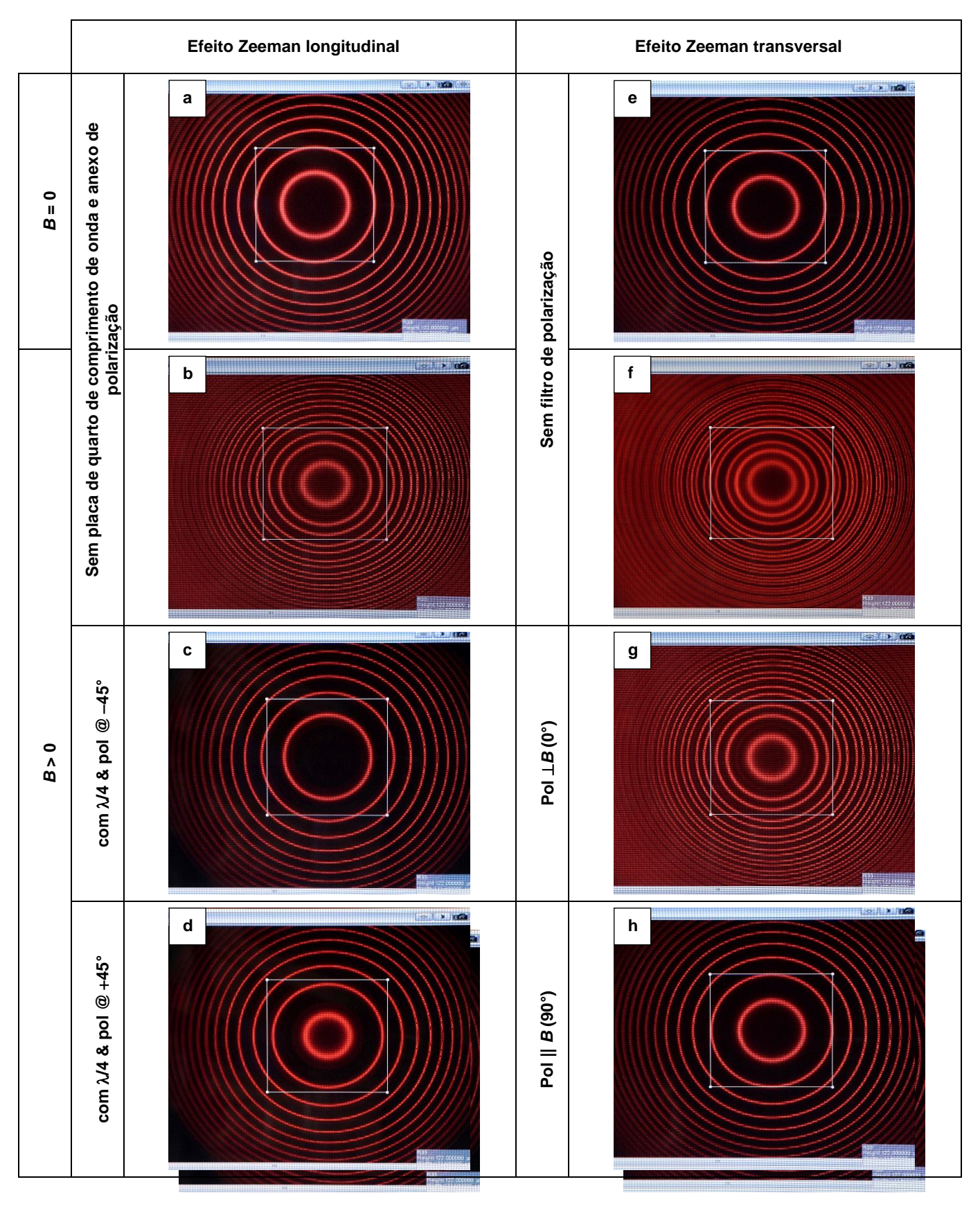

Fig. 10: Observação da separação em duplas e trios da linha vermelha de cádmio em campo magnético externo e investigação da polarização, capturas de tela do software da câmera. Como auxílio para a orientação o segundo anel de interferência do centro é indicado com um quadro.